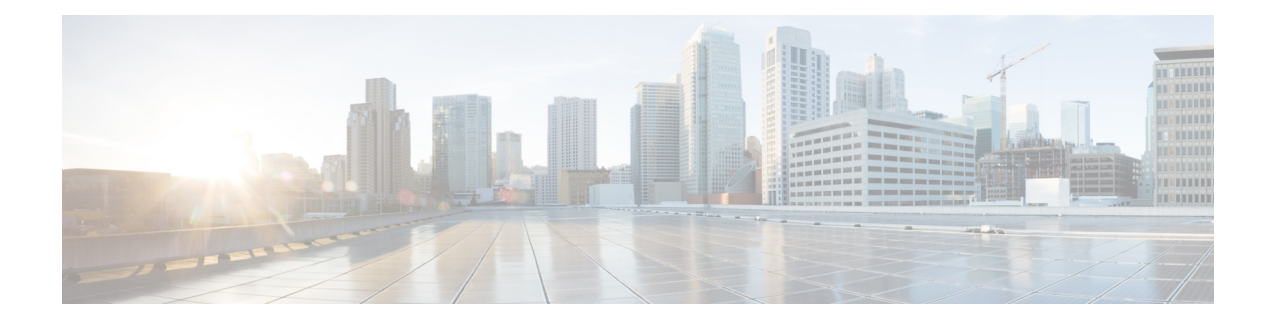

# **Deploying the Ultra M Solution**

Ultra M is a multi-product solution. Detailed instructions for installing each of these products is beyond the scope of this document. Instead, the sections that follow identify the specific, non-default parameters that must be configured through the installation and deployment of those products in order to deploy the entire solution.

- [Deployment](#page-0-0) Workflow, on page 1
- Plan Your [Deployment,](#page-1-0) on page 2
- Install and Cable the [Hardware,](#page-1-1) on page 2
- [Configure](#page-5-0) the Switches, on page 6
- Prepare the UCS C-Series [Hardware,](#page-5-1) on page 6
- Deploy the Virtual [Infrastructure](#page-13-0) Manager, on page 14
- Deploy the [USP-Based](#page-14-0) VNF, on page 15

# <span id="page-0-0"></span>**Deployment Workflow**

**Figure 1: Ultra M Deployment Workflow**

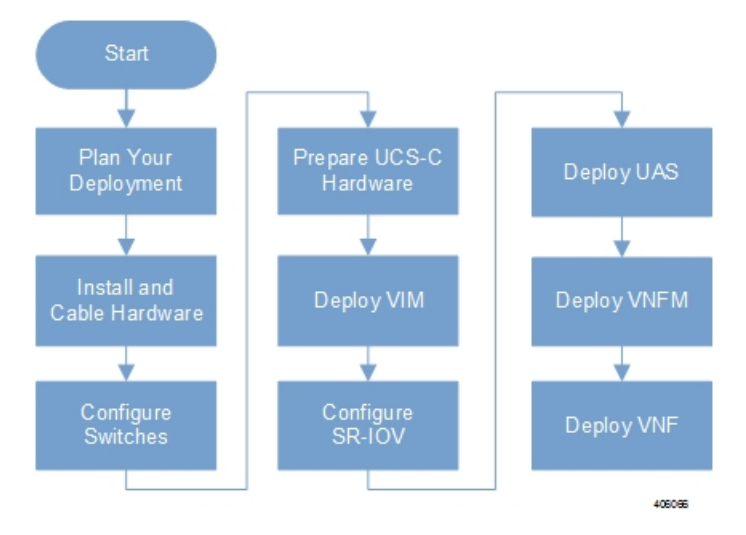

### <span id="page-1-0"></span>**Plan Your Deployment**

Before deploying the Ultra M solution, it is very important to develop and plan your deployment.

#### <span id="page-1-4"></span>**Network Planning**

[Networking](6-6-Ultra-M-Solutions-Guide_chapter4.pdf#nameddest=unique_29) Overview provides a general overview and identifies basic requirements for networking the Ultra M solution.

With this background, use the tables in Network [Definitions](6-6-Ultra-M-Solutions-Guide_appendix1.pdf#nameddest=unique_33) (Layer 2 and 3) to help plan the details of your network configuration.

# <span id="page-1-3"></span><span id="page-1-1"></span>**Install and Cable the Hardware**

This section describes the procedure to install all the components included in the Ultra M Solution.

#### **Related Documentation**

To ensure hardware components of the Ultra M solution are installed properly, refer to the installation guides for the respective hardware components.

- **Catalyst 2960-XR Switch** [http://www.cisco.com/c/en/us/td/docs/switches/lan/catalyst2960xr/hardware/](http://www.cisco.com/c/en/us/td/docs/switches/lan/catalyst2960xr/hardware/installation/guide/b_c2960xr_hig.html) [installation/guide/b\\_c2960xr\\_hig.html](http://www.cisco.com/c/en/us/td/docs/switches/lan/catalyst2960xr/hardware/installation/guide/b_c2960xr_hig.html)
- **Catalyst 3850 48T-SSwitch** [http://www.cisco.com/c/en/us/td/docs/switches/lan/catalyst3850/hardware/](http://www.cisco.com/c/en/us/td/docs/switches/lan/catalyst3850/hardware/installation/guide/b_c3850_hig.html) [installation/guide/b\\_c3850\\_hig.html](http://www.cisco.com/c/en/us/td/docs/switches/lan/catalyst3850/hardware/installation/guide/b_c3850_hig.html)
- **Nexus 93180-YC 48 Port** [http://www.cisco.com/c/en/us/td/docs/switches/datacenter/nexus9000/hw/](http://www.cisco.com/c/en/us/td/docs/switches/datacenter/nexus9000/hw/n93180ycex_hig/guide/b_n93180ycex_nxos_mode_hardware_install_guide.html) [n93180ycex\\_hig/guide/b\\_n93180ycex\\_nxos\\_mode\\_hardware\\_install\\_guide.html](http://www.cisco.com/c/en/us/td/docs/switches/datacenter/nexus9000/hw/n93180ycex_hig/guide/b_n93180ycex_nxos_mode_hardware_install_guide.html)
- **Nexus 9236C 36 Port** [http://www.cisco.com/c/en/us/td/docs/switches/datacenter/nexus9000/hw/](http://www.cisco.com/c/en/us/td/docs/switches/datacenter/nexus9000/hw/n9236c_hig/guide/b_c9236c_nxos_mode_hardware_install_guide.html) [n9236c\\_hig/guide/b\\_c9236c\\_nxos\\_mode\\_hardware\\_install\\_guide.html](http://www.cisco.com/c/en/us/td/docs/switches/datacenter/nexus9000/hw/n9236c_hig/guide/b_c9236c_nxos_mode_hardware_install_guide.html)
- **UCS C240 M4SX Server**—[http://www.cisco.com/c/en/us/td/docs/unified\\_computing/ucs/c/hw/C240M4/](http://www.cisco.com/c/en/us/td/docs/unified_computing/ucs/c/hw/C240M4/install/C240M4.html) [install/C240M4.html](http://www.cisco.com/c/en/us/td/docs/unified_computing/ucs/c/hw/C240M4/install/C240M4.html)

#### **Rack Layout**

#### **Hyper-converged Ultra M XS Single VNF Deployment**

<span id="page-1-2"></span>Table 1: [Hyper-converged](#page-1-2) Ultra M XS Single VNF Deployment Rack Layout, on page 2 provides details for the recommended rack layout for the Hyper-converged Ultra M XS Single VNF deployment model.

#### **Table 1: Hyper-converged Ultra M XS Single VNF Deployment Rack Layout**

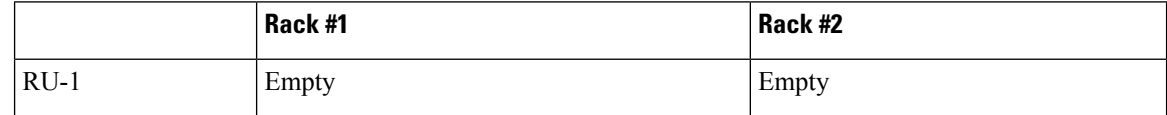

 $\mathbf{l}$ 

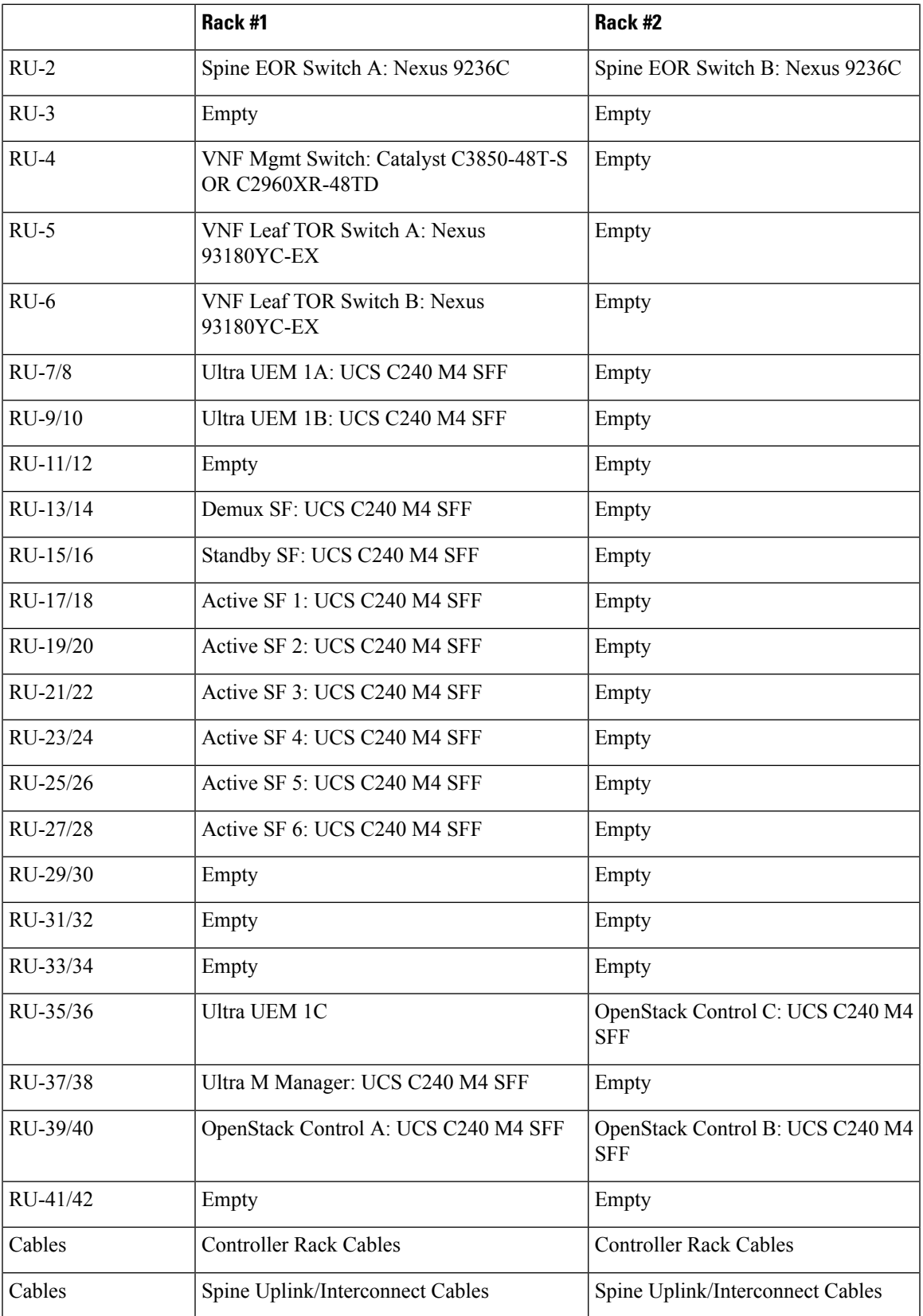

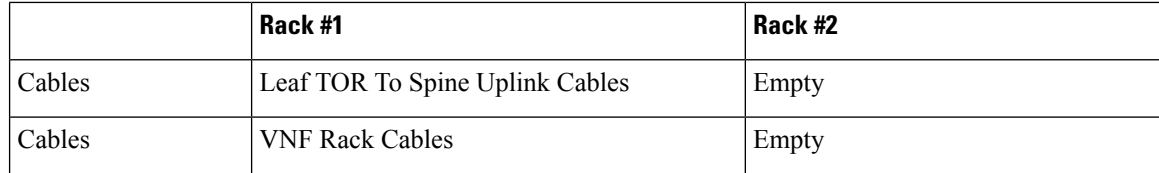

#### **Hyper-converged Ultra M XS Multi-VNF Deployment**

<span id="page-3-0"></span>Table 2: [Hyper-converged](#page-3-0) Ultra M XS Multi-VNF Deployment Rack Layout, on page 4 provides details for the recommended rack layout for the Hyper-converged Ultra M XS Multi-VNF deployment model.

**Table 2: Hyper-converged Ultra M XS Multi-VNF Deployment Rack Layout**

|               | Rack #1                            | Rack #2                            | Rack #3             | Rack #4                 |
|---------------|------------------------------------|------------------------------------|---------------------|-------------------------|
| $RU-1$        | Empty                              | Empty                              | Empty               | Empty                   |
| $RU-2$        | Spine EOR Switch<br>A: Nexus 9236C | Spine EOR Switch B:<br>Nexus 9236C | Empty               | Empty                   |
| $RU-3$        | Empty                              | Empty                              | Empty               | Empty                   |
| $RU-4$        | <b>VNF Mgmt Switch:</b>            | VNF Mgmt Switch:                   | VNF Mgmt Switch:    | <b>VNF Mgmt Switch:</b> |
|               | Catalyst                           | Catalyst                           | Catalyst            | Catalyst                |
|               | C3850-48T-S OR                     | C3850-48T-S OR                     | C3850-48T-S OR      | C3850-48T-S OR          |
|               | C2960XR-48TD                       | C2960XR-48TD                       | C2960XR-48TD        | C2960XR-48TD            |
| $RU-5$        | <b>VNF Leaf TOR</b>                | <b>VNF Leaf TOR</b>                | <b>VNF Leaf TOR</b> | <b>VNF Leaf TOR</b>     |
|               | Switch A: Nexus                    | Switch A: Nexus                    | Switch A: Nexus     | Switch A: Nexus         |
|               | 93180YC-EX                         | 93180YC-EX                         | 93180YC-EX          | 93180YC-EX              |
| $RU-6$        | <b>VNF Leaf TOR</b>                | <b>VNF Leaf TOR</b>                | <b>VNF Leaf TOR</b> | <b>VNF Leaf TOR</b>     |
|               | Switch B: Nexus                    | Switch B: Nexus                    | Switch B: Nexus     | Switch B: Nexus         |
|               | 93180YC-EX                         | 93180YC-EX                         | 93180YC-EX          | 93180YC-EX              |
| <b>RU-7/8</b> | Ultra UEM 1A: UCS                  | Ultra UEM 2A: UCS                  | Ultra UEM 3A: UCS   | Ultra UEM 4A:           |
|               | <b>C240 M4 SFF</b>                 | <b>C240 M4 SFF</b>                 | <b>C240 M4 SFF</b>  | UCS C240 M4 SFF         |
| RU-9/10       | Ultra UEM 1B: UCS                  | Ultra UEM 2B: UCS                  | Ultra UEM 3B: UCS   | Ultra UEM 4B: UCS       |
|               | <b>C240 M4 SFF</b>                 | <b>C240 M4 SFF</b>                 | <b>C240 M4 SFF</b>  | <b>C240 M4 SFF</b>      |
| RU-11/12      | Empty                              | Empty                              | Empty               | Empty                   |
| RU-13/14      | Demux SF: UCS                      | Demux SF: UCS                      | Demux SF: UCS       | Demux SF: UCS           |
|               | <b>C240 M4 SFF</b>                 | <b>C240 M4 SFF</b>                 | <b>C240 M4 SFF</b>  | <b>C240 M4 SFF</b>      |
| RU-15/16      | Standby SF: UCS                    | Standby SF: UCS                    | Standby SF: UCS     | Standby SF: UCS         |
|               | <b>C240 M4 SFF</b>                 | <b>C240 M4 SFF</b>                 | <b>C240 M4 SFF</b>  | <b>C240 M4 SFF</b>      |
| RU-17/18      | Active SF 1: UCS                   | Active SF 1: UCS                   | Active SF 1: UCS    | Active SF 1: UCS        |
|               | <b>C240 M4 SFF</b>                 | <b>C240 M4 SFF</b>                 | <b>C240 M4 SFF</b>  | <b>C240 M4 SFF</b>      |
| RU-19/20      | Active SF 2: UCS                   | Active SF 2: UCS                   | Active SF 2: UCS    | Active SF 2: UCS        |
|               | <b>C240 M4 SFF</b>                 | <b>C240 M4 SFF</b>                 | <b>C240 M4 SFF</b>  | <b>C240 M4 SFF</b>      |

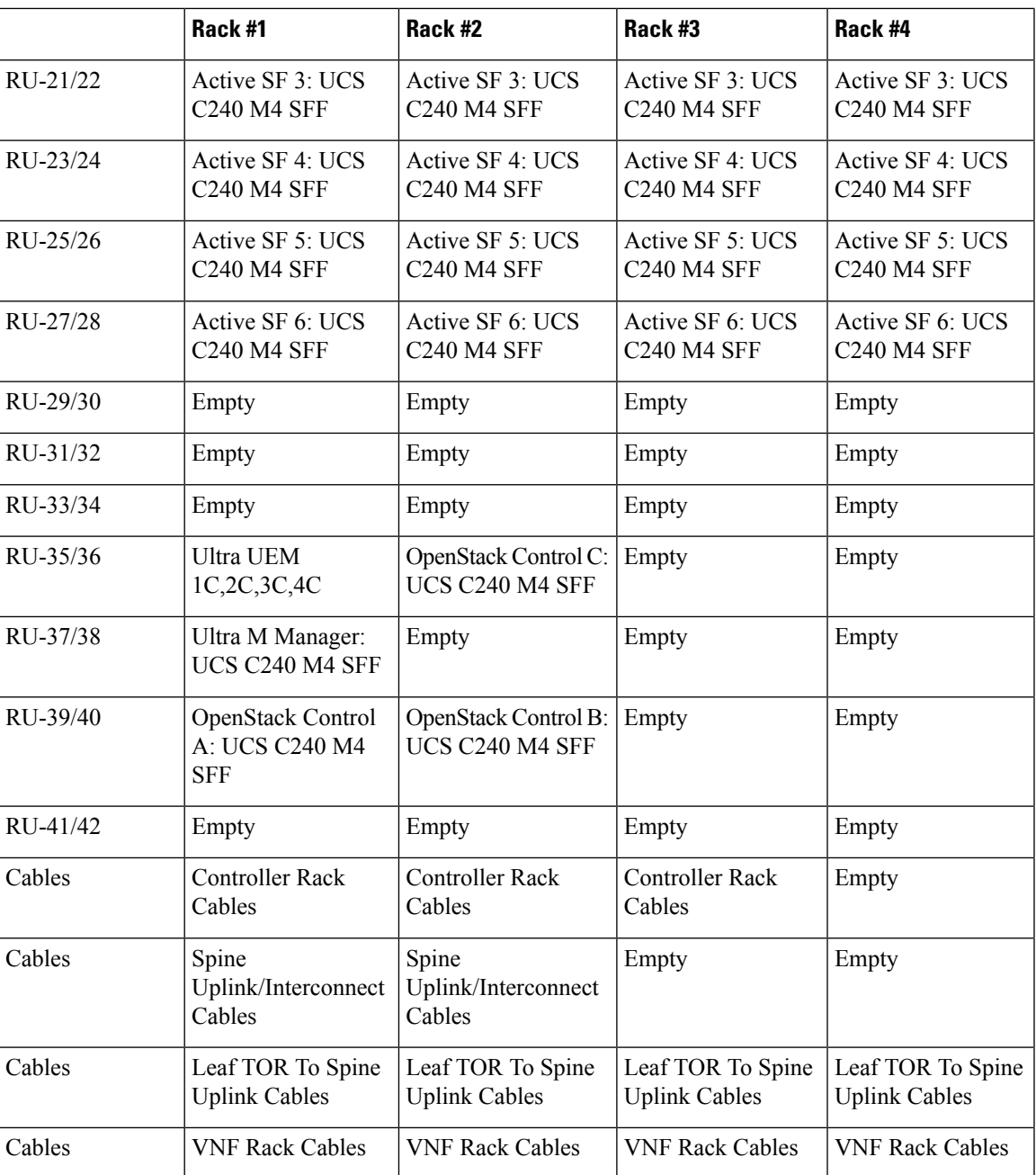

## **Cable the Hardware**

After the hardware has been installed, install all power and network cabling for the hardware using the information and instructions in the documentation for the specific hardware product. Refer to [Related](#page-1-3) [Documentation,](#page-1-3) on page 2 for links to the hardware product documentation. Ensure that you install your network cables according to your network plan.

### <span id="page-5-0"></span>**Configure the Switches**

All of the switches must be configured according to your planned network specifications.

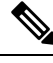

**Note** Refer to Network [Planning,](#page-1-4) on page 2 for information and consideration for planning your network.

Refer to the user documentation for each of the switches for configuration information and instructions:

- **Catalyst C2960XR-48TD-I:** [http://www.cisco.com/c/en/us/support/switches/](http://www.cisco.com/c/en/us/support/switches/catalyst-2960xr-48td-i-switch/model.html) [catalyst-2960xr-48td-i-switch/model.html](http://www.cisco.com/c/en/us/support/switches/catalyst-2960xr-48td-i-switch/model.html)
- **Catalyst 3850 48T-S:** [http://www.cisco.com/c/en/us/support/switches/catalyst-3850-48t-s-switch/](http://www.cisco.com/c/en/us/support/switches/catalyst-3850-48t-s-switch/model.html) [model.html](http://www.cisco.com/c/en/us/support/switches/catalyst-3850-48t-s-switch/model.html)
- **Nexus 93180-YC-EX:** [http://www.cisco.com/c/en/us/support/switches/nexus-93180yc-fx-switch/](http://www.cisco.com/c/en/us/support/switches/nexus-93180yc-fx-switch/model.html) [model.html](http://www.cisco.com/c/en/us/support/switches/nexus-93180yc-fx-switch/model.html)
- **Nexus 9236C:** <http://www.cisco.com/c/en/us/support/switches/nexus-9236c-switch/model.html>

## <span id="page-5-1"></span>**Prepare the UCS C-Series Hardware**

UCS-C hardware preparation is performed through the Cisco Integrated Management Controller (CIMC). The tables in the following sections list the non-default parameters that must be configured per server type:

- Prepare the Staging [Server/Ultra](#page-6-0) M Manager Node, on page 7
- Prepare the [Controller](#page-6-1) Nodes, on page 7
- Prepare the [Compute](#page-8-0) Nodes, on page 9
- Prepare the OSD [Compute](#page-9-0) Nodes, on page 10

Refer to the UCS C-series product documentation for more information:

- **UCS C-Series Hardware** [https://www.cisco.com/c/en/us/support/servers-unified-computing/](https://www.cisco.com/c/en/us/support/servers-unified-computing/ucs-c240-m4-rack-server/model.html) [ucs-c240-m4-rack-server/model.html](https://www.cisco.com/c/en/us/support/servers-unified-computing/ucs-c240-m4-rack-server/model.html)
- **CIMC Software** [https://www.cisco.com/c/en/us/support/servers-unified-computing/](https://www.cisco.com/c/en/us/support/servers-unified-computing/ucs-c-series-integrated-management-controller/tsd-products-support-series-home.html) [ucs-c-series-integrated-management-controller/tsd-products-support-series-home.html](https://www.cisco.com/c/en/us/support/servers-unified-computing/ucs-c-series-integrated-management-controller/tsd-products-support-series-home.html)

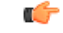

Part of the UCS server preparation is the configuration of virtual drives. If there are virtual drives present which need to be deleted, select the **Virtual Drive Info** tab, select the virtual drive you wish to delete, then click **Delete Virtual Drive**. Refer to the CIMC documentation for more information. **Important**

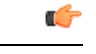

**Important**

The information in this section assumes that the server hardware was properly installed per the information and instructions in Install and Cable the [Hardware,](#page-1-1) on page 2.

### <span id="page-6-0"></span>**Prepare the Staging Server/Ultra M Manager Node**

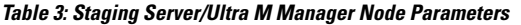

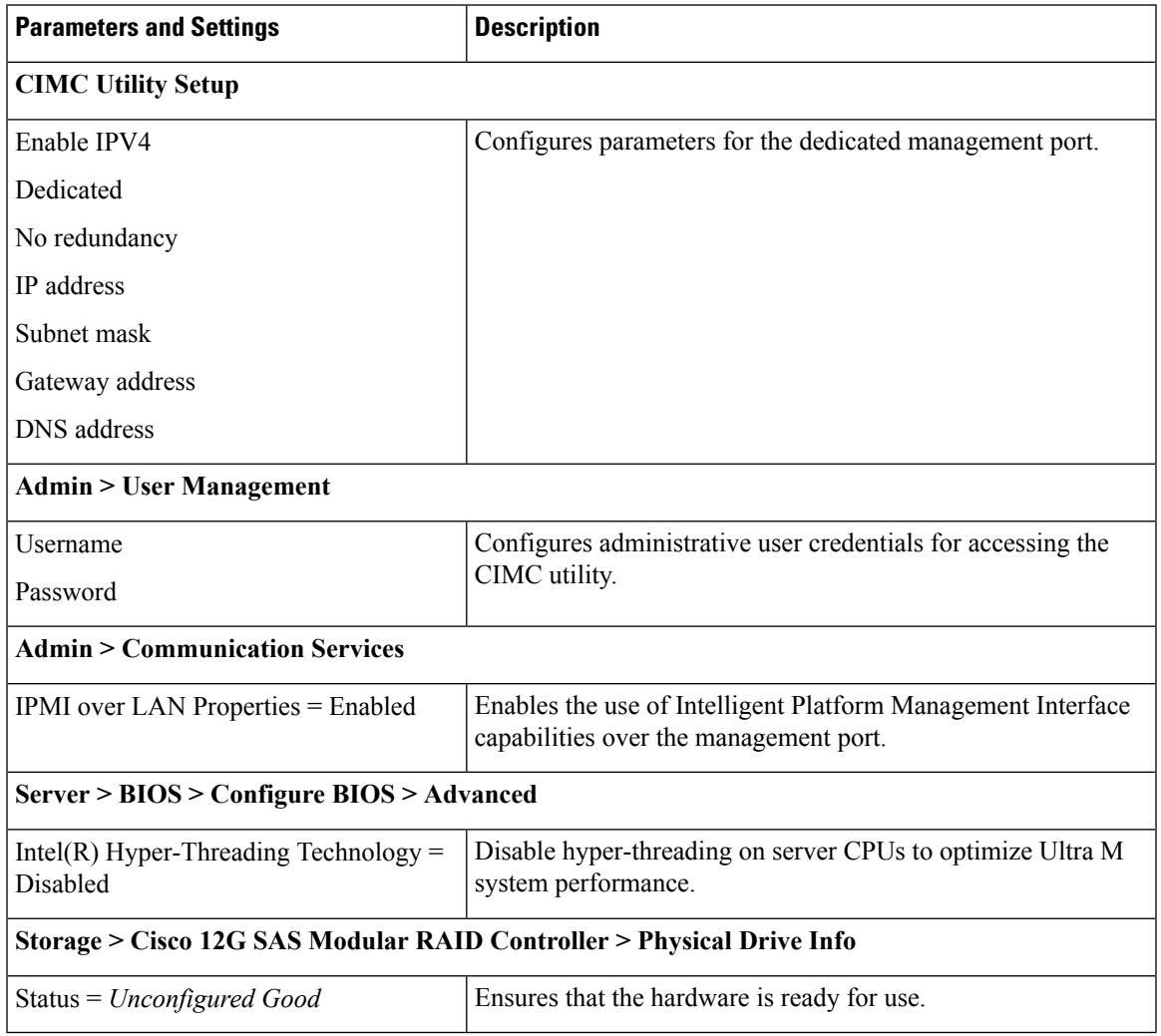

#### <span id="page-6-1"></span>**Prepare the Controller Nodes**

**Table 4: Controller Node Parameters**

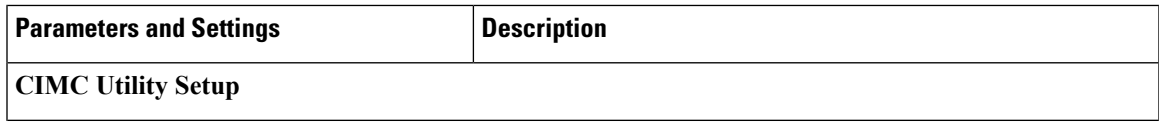

 $\mathbf I$ 

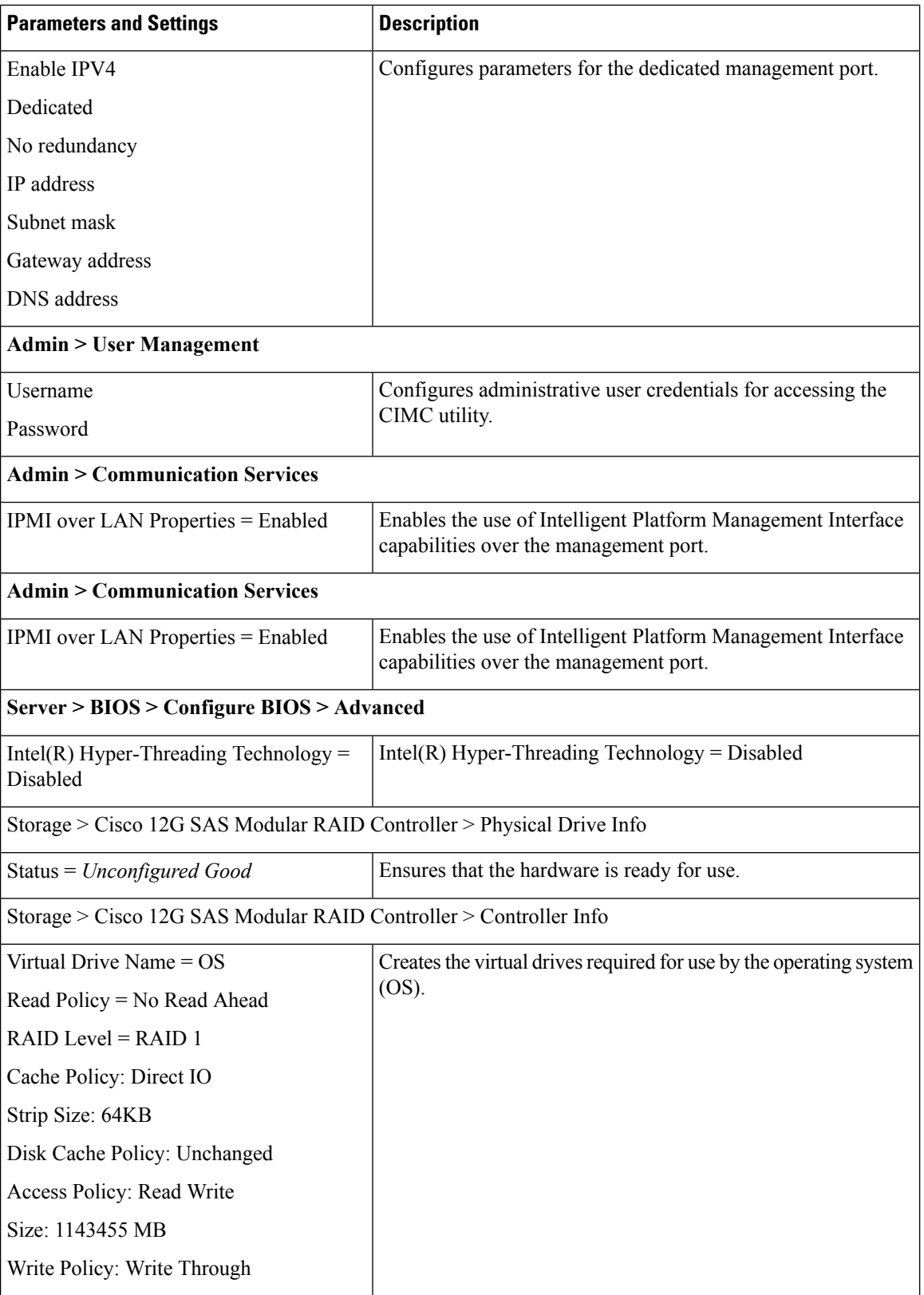

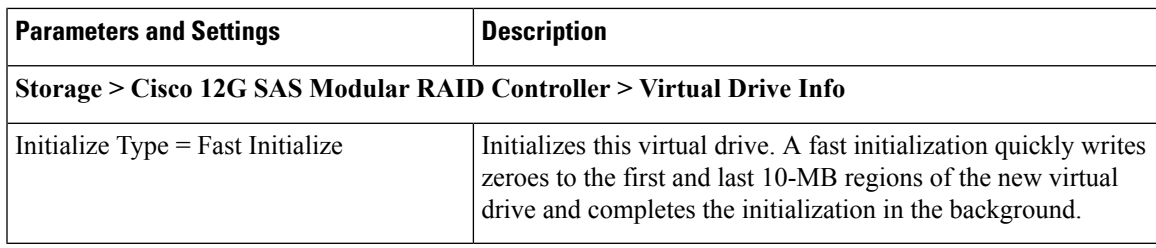

## <span id="page-8-0"></span>**Prepare the Compute Nodes**

**Table 5: Compute Node Parameters**

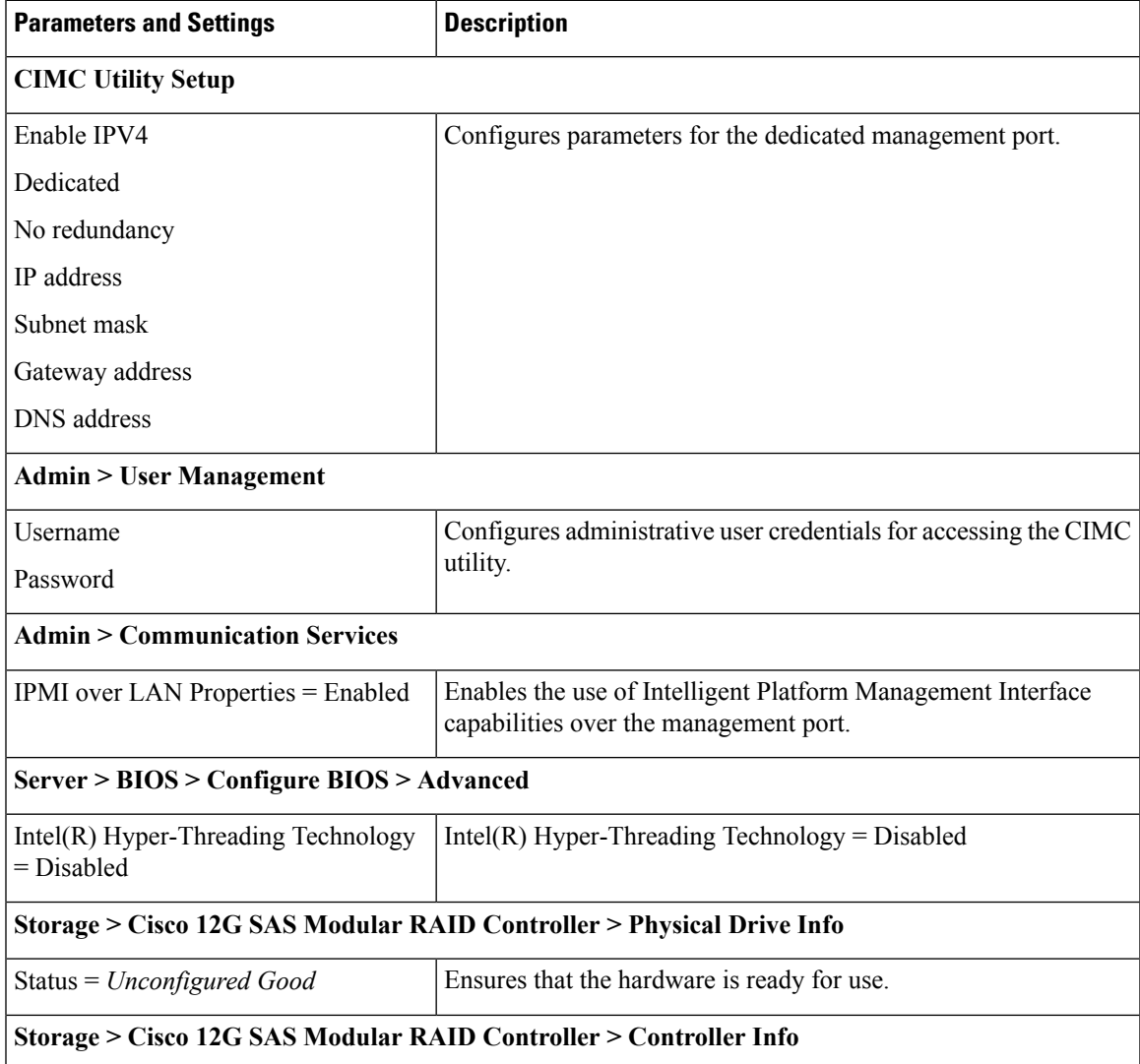

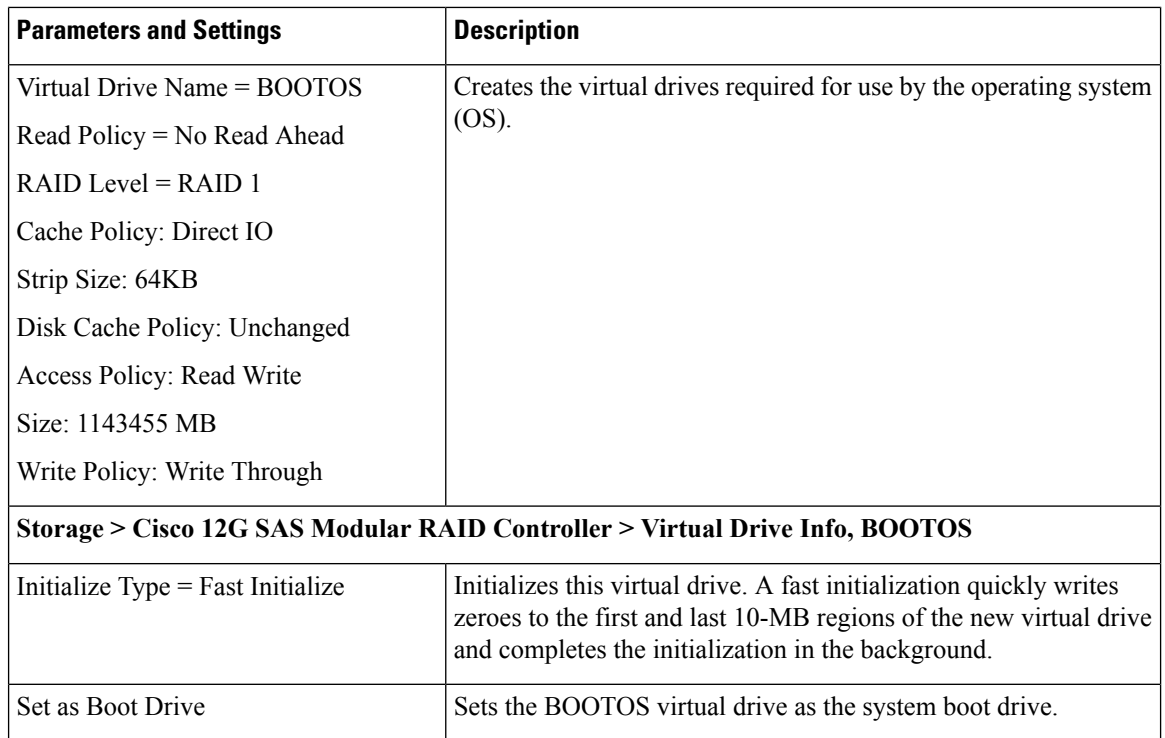

## <span id="page-9-0"></span>**Prepare the OSD Compute Nodes**

# 

Note OSD Compute Nodes are only used in Hyper-converged Ultra M models as described in UCS C-Series Servers.

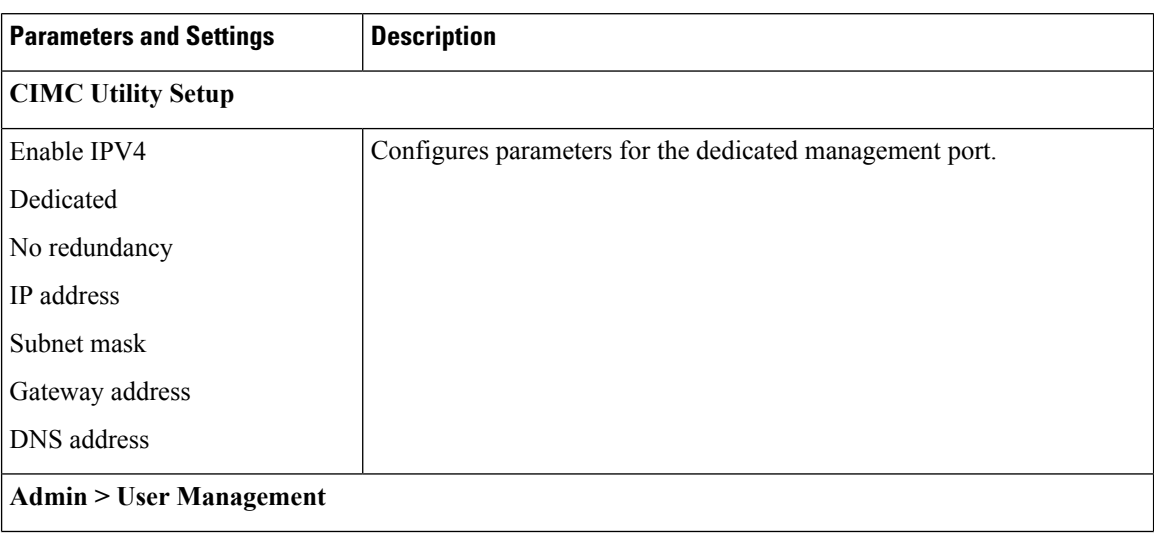

**Table 6: OSD Compute Node Parameters**

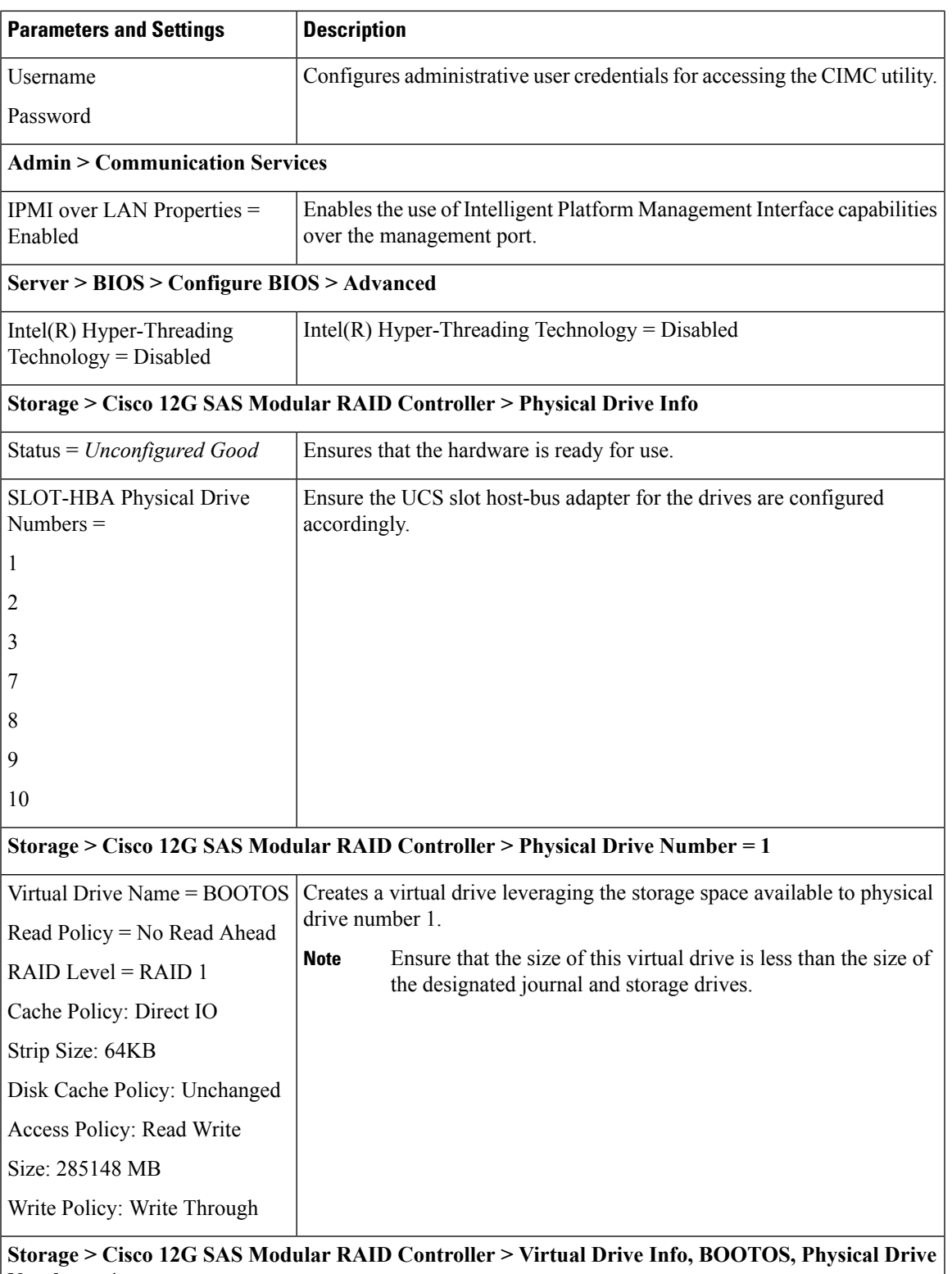

I

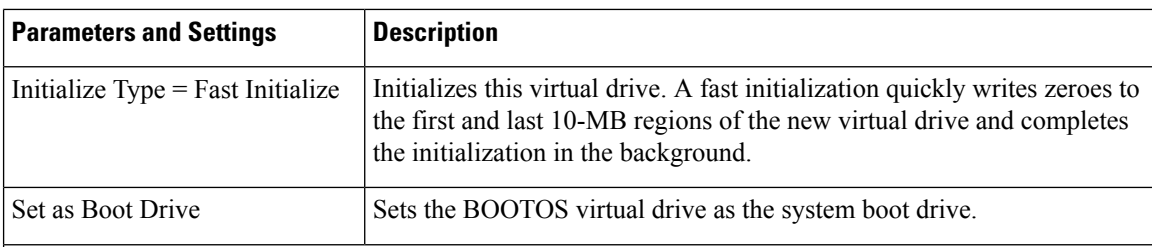

#### **Storage > Cisco 12G SAS Modular RAID Controller > Physical Drive Number = 2**

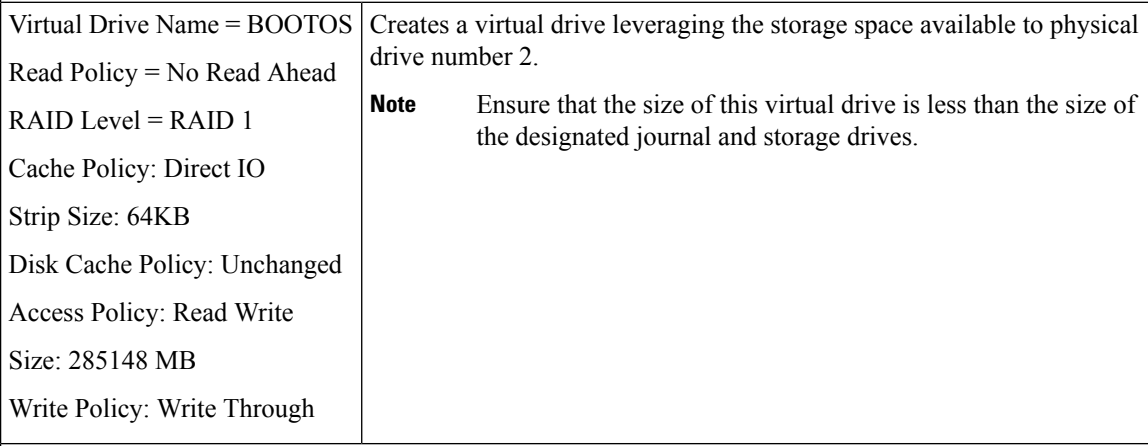

#### **Storage > Cisco 12G SAS Modular RAID Controller > Virtual Drive Info, BOOTOS, Physical Drive**  $Number = 2$

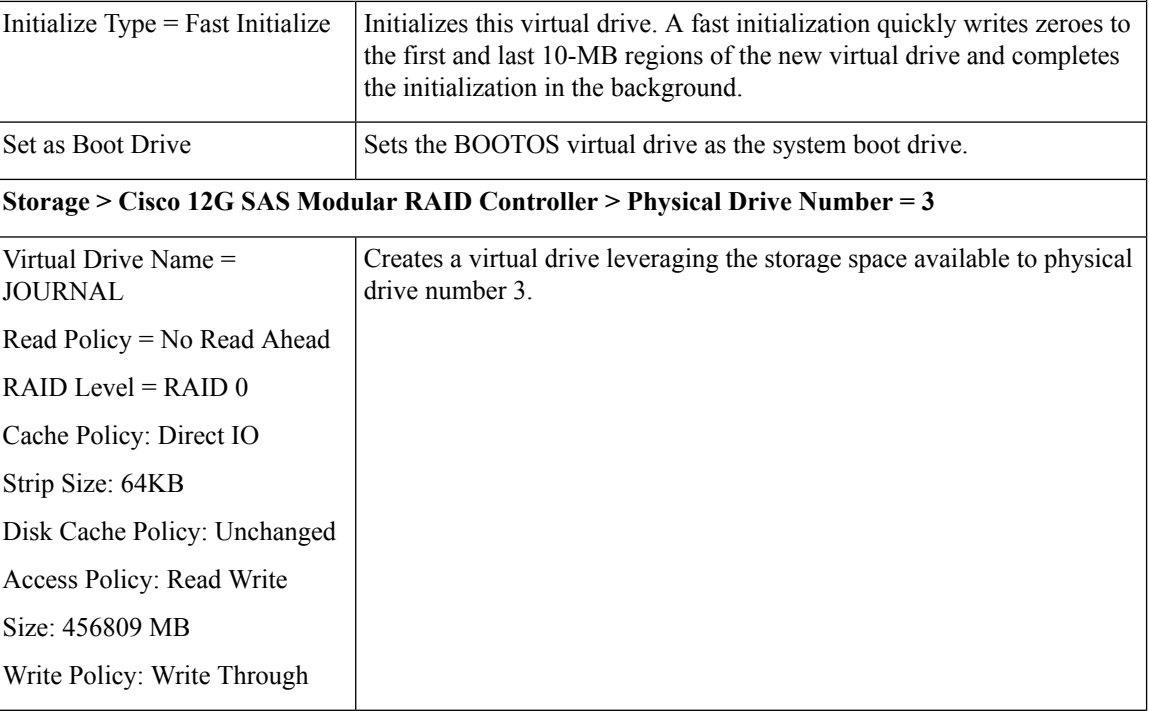

#### **Storage > Cisco 12G SAS Modular RAID Controller > Virtual Drive Info, JOURNAL, Physical Drive**  $Number = 3$

 $\mathbf l$ 

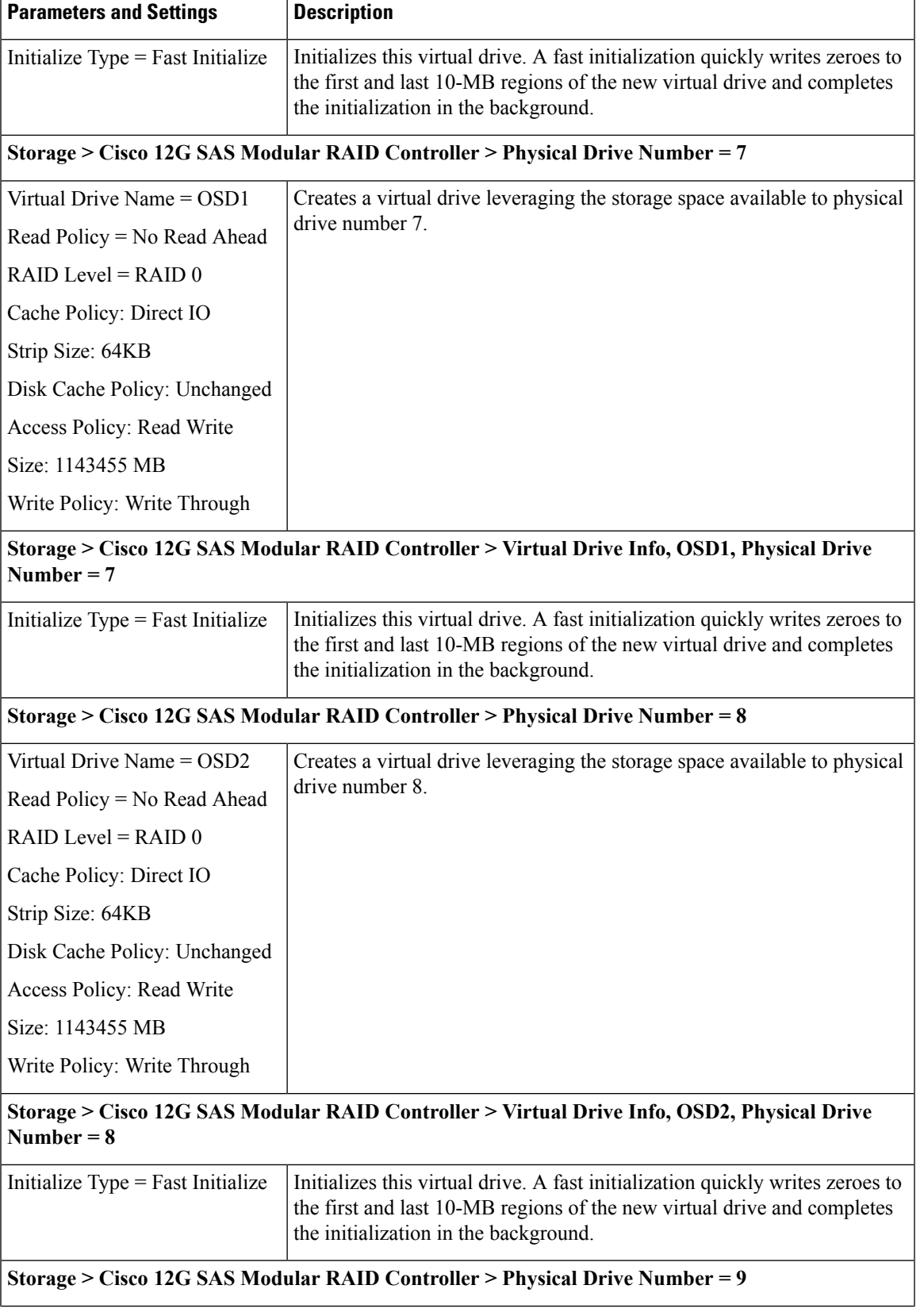

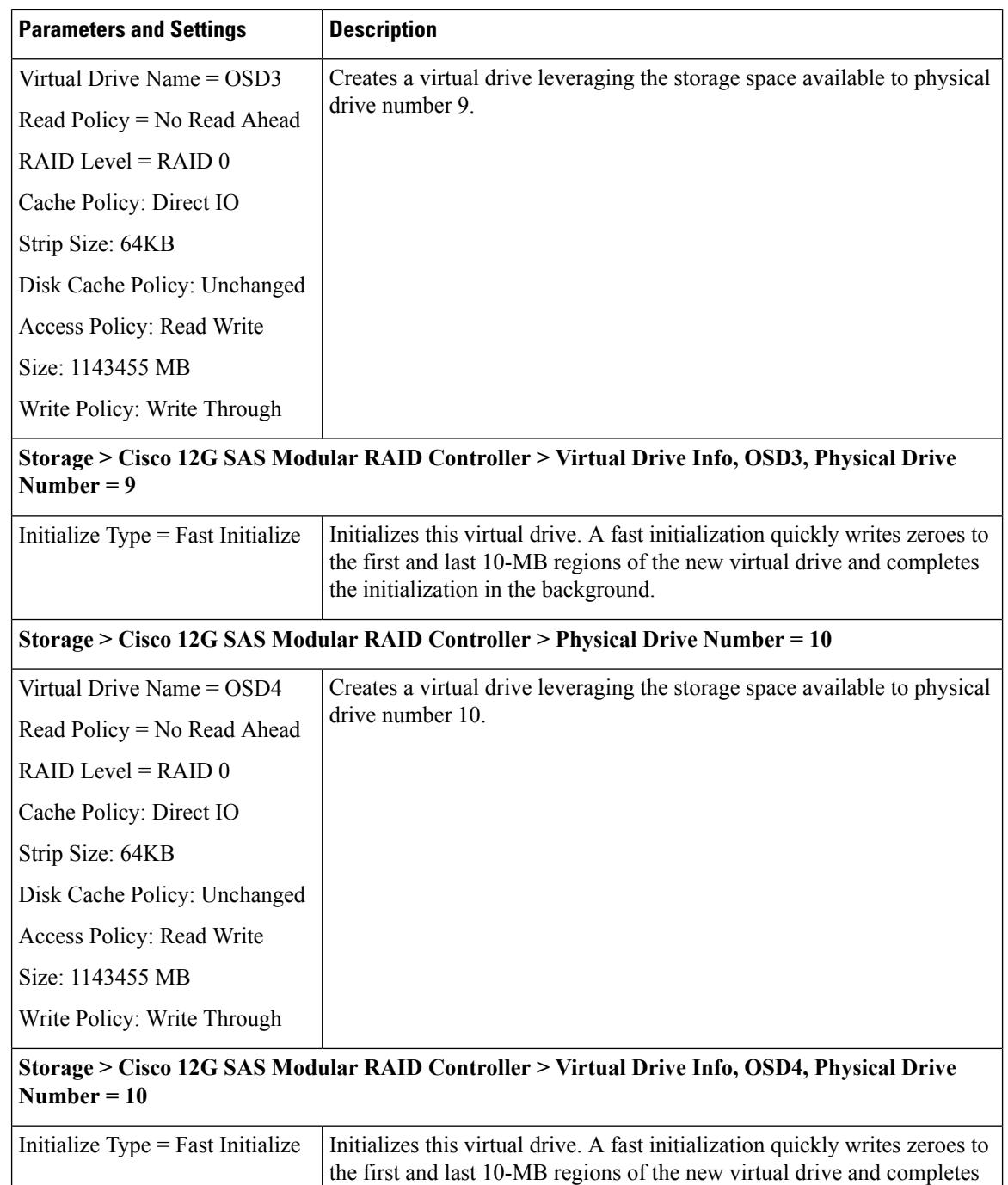

# <span id="page-13-0"></span>**Deploy the Virtual Infrastructure Manager**

Within the Ultra M solution, OpenStack Platform Director (OSP-D) functions as the virtual infrastructure manager (VIM).

the initialization in the background.

The method by which the VIM is deployed depends on the architecture of your Ultra M model. Refer to the following section for information related to your deployment scenario.

#### **Deploy the VIM for Hyper-Converged Ultra M Models**

Deploying the VIM for Hyper-Converged Ultra M Models is performed using an automated workflow enabled through software modules within Ultra Automation Services (UAS). These services leverage user-provided configuration information to automatically deploy the VIM Orchestrator (Undercloud) and the VIM (Overcloud).

For information on using this automated process, in the *USP Deployment Automation Guide*, refer to the *Virtual Infrastructure Manager Installation Automation* section.

## <span id="page-14-0"></span>**Deploy the USP-Based VNF**

After the OpenStack Undercloud (VIM Orchestrator) and Overcloud (VIM) have been successfully deployed on the Ultra M hardware, you must deploy the USP-based VNF.

This process is performed through the Ultra Automation Services (UAS). UAS is an automation framework consisting of a set of software modules used to automate the USP-based VNF deployment and related components such as the VNFM.

For detailed information on the automation workflow, refer to the *Ultra Service Platform Deployment Automation Guide*.

 $\mathbf I$